1. Ouvrez la porte, tirez sur le verrou de seringue et tournez-le à droite

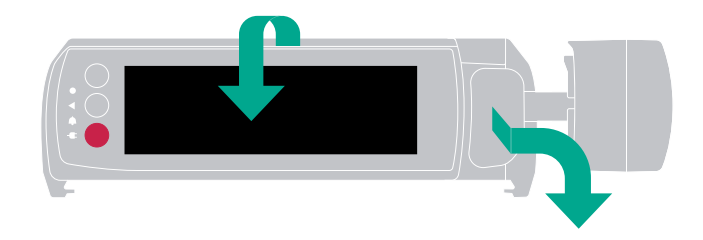

2. Insérez la seringue et fermez le verrou de seringue

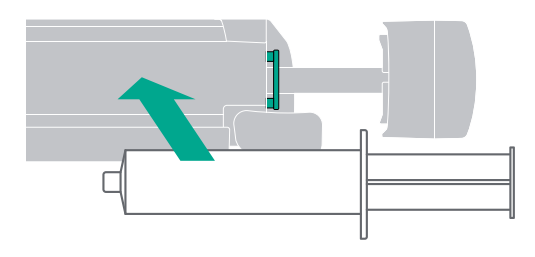

#### **A** ATTENTION

Les ailettes de la seringue doivent se trouver dans les encoches prévues à cette effet.

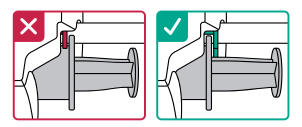

3. Fermez la porte et suivez les instructions à l'écran

# **Programmer une perfusion** Programmer une perfusion

1. Appuyez sur le bouton d'**accueil**

#### 2. Appuyez sur **nouvelle perfusion**

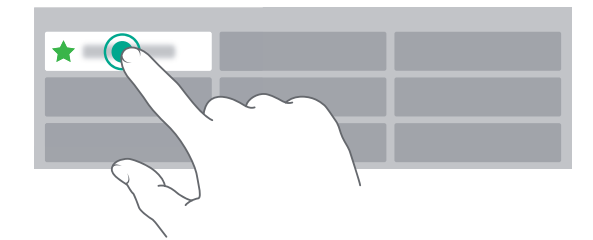

## **Changement de seringue**  Changement de seringue

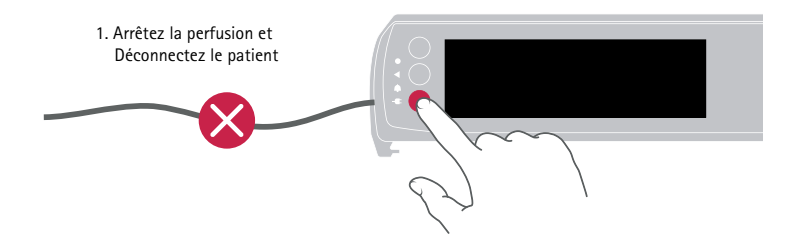

2. Ouvrez la porte, tirez le verrou de seringue et déplacez-le vers la droite.

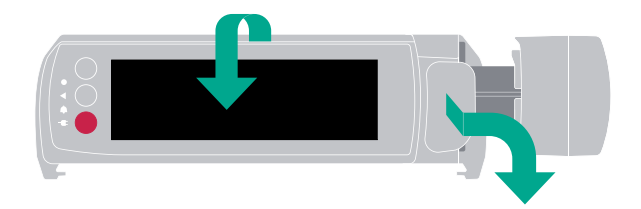

### Administrer un bolus

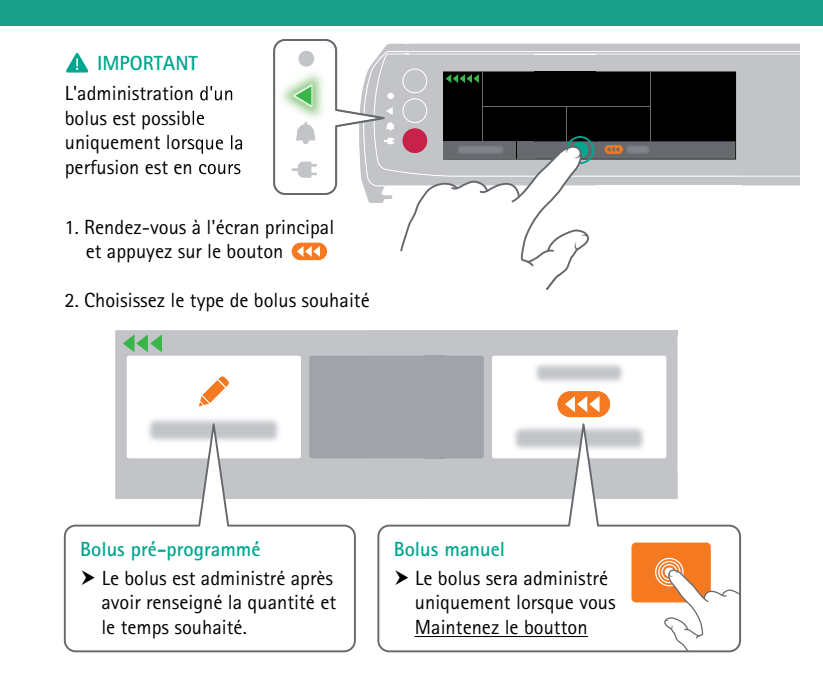

Le présent document, son contenu, et notamment les données institutionnelles, les informations, les marques et les logos qui y sont mentionnés sont la propriété exclusive de B. Braun. Toute représentation et/ou reproduction, partielle ou totale, de ce document et de son contenu, sans l'accord exprès et préalable de B. Braun, est strictement interdite et constitue une infraction aux droits de propriété intellectuelle de B. Braun. Document réservé aux professionnels de santé. B. BRAUN MEDICAL | 26 Rue Armengaud | 92210 Saint-Cloud - FRANCE Tél. 01 41 10 53 00 | Fax 01 70 83 45 00 | www.bbraun.fr Société par actions simplifiée au capital de 31 000 000 € | RCS Nanterre 562050856